# **SOFTWARE SUPPORT FOR RICH PICTURES**  *How to Help OOAD Students Accept Rich Pictures within their Projects Workflow*

Andrea Valente and Emanuela Marchetti

*Electronic Systems, Esbjerg Insitute of Technology, University of Aalborg, Esbjerg, Denmark* 

- Keywords: Object-oriented Analysis, Rich Pictures, Authoring Tools, e-Learning Software, Information Engineering.
- Abstract: Rich pictures (RP) are common in object-oriented analysis and design courses, but students seem to have problems in integrating them in their projects' workflow. A new software tool is being developed, specific for RP authoring. To better understand students' issues and working practice with RP, and gather requirements for the tool, we followed a user-centered design approach and performed a usability test with an early prototype. The findings suggest the presence of a gap between some of the modern object-oriented development practices and engineering students' values: some techniques, like RP, presuppose design skills that are alien to our students. To bridge this gap our tool aims at making design-specific skills optional, enhancing the conceptual analytical skills that software analysis shares with design. Further studies will be conducted to assess the impact of the tool on learning.

# **1 INTRODUCTION**

During the past years rich pictures (RP) have become part of object-oriented analysis and design (OOAD) (Mathiassen et alt., 2000), and they are commonly taught in OOAD courses. Their main purpose is to help analysts understand the problem situation. In some software engineering methodologies RP suggest which objects, classes and functionalities should be included in the initial prototype of a system; RP also provide a good opportunity to actively involve customers in the development. However, we repeatedly noticed that students in the late semesters of our software and electronics engineering bachelor, seem to regard rich pictures as a useless pedagogical exercise or at best as compulsory project documentation.

Currently RP are drown on paper by hand during analysis and are typically forgotten in later development phases. Moreover, since there are no specific software tools for RP, students often redraw them with generic diagram authoring programs, to attach them in their final project reports. Hence, all the knowledge that should be visible in rich pictures about the model of the system under development, seems to be flattened out and lost

So we decided to implement a graphic editor that could transpose the manual practice of rich picture

drawing into software. But since we realized that we knew little of students' practice and issues with rich pictures, we adopted a user-centered design approach. We invited students of the OOAD course to a usability test with an early prototype of our tool. We were interested in finding out how they would respond to a software to draw rich pictures, individually and as groups. We also wanted to see if our tool could help to better integrate RP in their usual project workflow, making more evident the relevance of rich pictures in pre-analysis (Mayr and Kopet 1998).

In the following sections we present our tool and related work (section 2), the usability test we performed with volunteer students (section 3), and their relation with rich pictures in general. In section 4 we discuss the results of the test, their implications for our students and the development of our tool. Conclusions are drawn in section 5.

#### **2 THE TOOL**

#### **2.1 A Rich Pictures Software Tool**

According to (Monk and Howard, 1998) a rich picture provides "a broad, high-grained view of the problem situation", and it shows *structures*,

Valente A. and Marchetti E. (2010). SOFTWARE SUPPORT FOR RICH PICTURES - How to Help OOAD Students Accept Rich Pictures within their Projects Workflow. In *Proceedings of the Multi-Conference on Innovative Developments in ICT*, pages 125-132 DOI: 10.5220/0002971401250132 Copyright © SciTePress

*processes* and *concerns*. It is also remarked that there is no best way to construct a rich picture. When rich pictures are used for OOA, structures become visual representations of objects or grouping of objects, while processes are understood as events, changing the state of one or more objects instantaneously (as explained in (Mathiassen et alt., 2000)). As for concerns, they are often natural language notes written close to the different objects in the picture.

To support rich picture creation and maintenance we decided to implement a software tool: *Free Sketch for Software Engineering* (FSSE). FSSE is based on the criteria defined in (Valente, 2009) for visual knowledge management programs, but we refocused the goal of the tool from knowledge acquisition in general, to rich pictures for OOA.

The GUI of our tool is visible in figure 1. It is composed of 2 windows: the largest one is the *main drawing area*, where users draw their rich pictures. A smaller window, called *palette,* contains typelevel information about the elements drawn in the main window.

The typical workflow of a user creating a rich picture in FSSE would be to create a new FSSE project, then draw an image in the background of the main window (via an external painter), or alternatively import a scanned hand-drawn image. The image serves as initial draft of the rich picture (see figure 1).

The user will then select rectangles out of the background image. Each selection turns into a frame, that the user can move around and clone, as many times as she likes. Each frame can be assigned a *name* and a *set of tags*. Names do not need to be unique; tags in FSSE are for clustering, like tags in blogs. More and more frames will be defined, so that the initial background image will be reconstructed by frames. In figure 2 "agenda" and "aBook" are frames, and both are tagged "Book". The tag "Book" is also visible in the palette.

Frames can have internal details: to declare that a user simply selects a rectangular area inside a frame, and a new frame will appear, nested in the selected one. In figure 3 the drawing of the pencil is converted into an internal frame of the "agenda". The pencil-frame is named "b2" and tagged "Pencil", and this new tag is also visible in the palette. In FSSE frames can also be nested via *dragand-drop*.

During the creation of the rich picture, the palette window is automatically populated, and contains at any given time a list of all tags used in every frame of the main windows. Acting on a tag in the palette,

the user can generate new frames, *instances of that tag*, or she can obtain information about the relationships between that tag and others. In figure 4 the "Pencil" tag has been used to create a new pencil-frame to place close to "aBook".

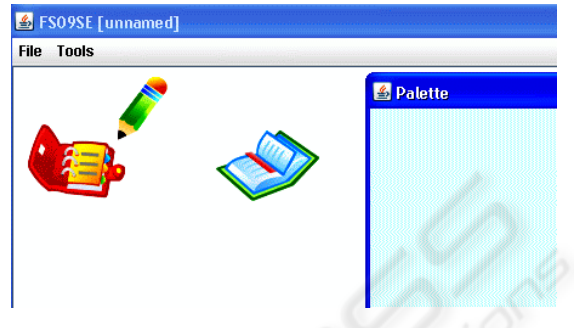

Figure 1: The GUI of FSSE. The main window (left) contains the elements of the rich picture, while the small window (on the right) is a palette of tags.

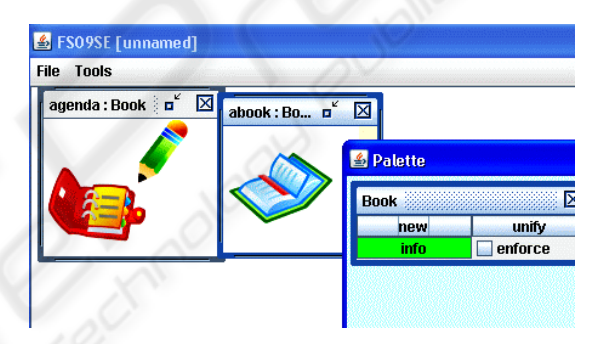

Figure 2: Here "agenda" and "aBook" are frames, tagged "Book". The tag "Book" is also represented in the palette (on the right).

Since FSSE keeps track of relationships between tags, it can find out the *typical structure* of a "Book" frame. According to what is depicted in figure 4, "agenda" is a "Book" and contains a "pencil", that is tagged "Pencil". However, the frame "aBook" is also tagged "Book", but it does not contain any internal frame. Therefore, FSSE will describe the "Book"-tag as having an association *0 to 1* with the "Pencil"-tag.

FSSE does not impose a specific workflow to its users: for example, the division of the initial background image into frames can be mixed with the declaration of the internal structure of the frames, and with creation of new instances of tags.

Users can even decide not to assign names or tags to their frames. A nameless and tagless frame could be used to group other frames. In FSSE in fact, frames do not correspond exactly to the objects in an OOA. Frames are more un-structured, and

become representations of objects only when users decide to assign names and tags to them.

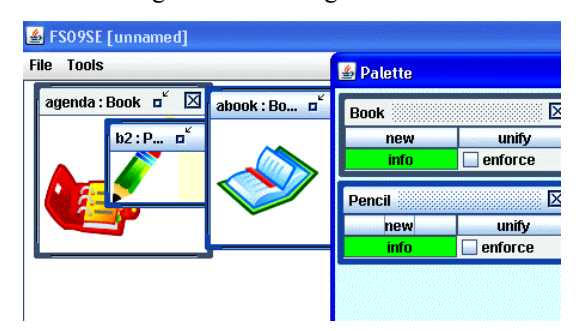

Figure 3: The image of the pencil is converted into an frame named "b2", then nested into the "agenda" frame. The tag "Pencil" is also represented in the palette.

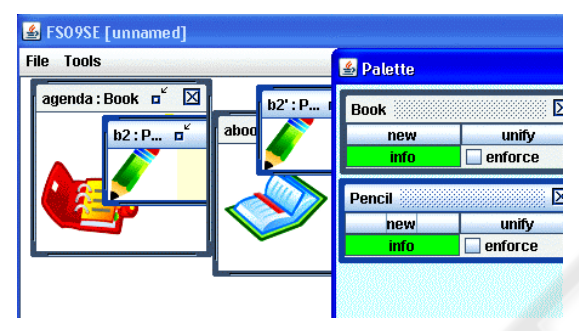

Figure 4: The "Pencil" tag is used to create a new "Pencil" frame, then placed close to "aBook".

Events are a central feature of rich pictures, but it was unclear to us how to best support them, before running the usability test with our students. The inclusion of support for events in the next version of FSSE is discussed in section 5. Concerns are currently not supported, but could be treated as text bubbles freely placed in the FSSE main window.

FSSE also works as a CASE tool, offering automatic generation of software prototypes (in Java). Code generation is only one of the various forms in which FSSE exports the knowledge contained in a rich picture (and the type-level information in its palette); others are for example a natural language read-out of the rich picture and an XML transcription.

## **2.2 Related Work and Requirements**

We implemented our RP software in JAVA, and we took inspiration from concept maps (Dietrich and Steiner, 2005), text graphs (Nuutila and Torma, 2004) and problem spaces modeling (Valente, 2009).

Concept maps have a very established community, a clear definition and many good software tools. They have been used for many decades in fields like knowledge acquisition, e-learning and knowledge visualization. A concept map is typically a graph structure, constructed from labels containing natural language phrases, and arrows linking labels together. The focus is on the definition of concepts, type-like entities, while rich pictures show more concrete, instantiated examples of a system's state and dynamics.

Text graphs are an interesting attempt at making concept maps meaning more precise. However, they are text-oriented and they offer no clear way to represent different steps in the evolution of a series of concepts. While text graphs are not developed with rich pictures in mind, they suggested a direction of inquiry: what happens when text is replaced with pictures, in a text graph?

Both concept maps and text graphs lack support for explicit temporal information, so it is not possible to draw inspiration from them when it comes to events in rich pictures. In FSSE time is present at two levels: instance- and tag-level. Instances of tags (i.e. frames) can be directly manipulated and exist in what can be considered the run-time of an object-oriented system. Tags on the other hand are abstractions of instances, and live at *compile time*. Altering a tag deeply affects all its instances, that are living at run-time. When debugging an object-oriented program for instance, changing a class and recompiling requires resetting the instances completely, and starting a fresh runtime. These 2 views of time are familiar to any developer and having them both present in FSSE supports students' intuition about the object-oriented system they are analyzing with their rich pictures. However, keeping tags and instances *aligned* is one of the biggest challenges in the implementation of FSSE.

# **3 TEST WITH AN EARLY PROTOTYPE**

During the past years we realized that students usually underestimate the importance of rich pictures and dislike to make them. This is particularly true for an OOA&D course at the fifth semester of our software and electronics engineering bachelor. Rich pictures are part of the OOA (Mathiassen et alt., 2000), and are required in project reports. Students seem to regard rich pictures (and

requirements gathering more in general) as a pedagogical exercise or as project documentation, i.e. something that takes time from actual development, their main concern.

Ironically, requirements gathering is actually the most difficult task in our project, it slowed down FSSE development and lead us to consider a usercentered design approach (Preece, Rogers and Sharp, 2007). Thus we decided to present an incomplete prototype to volunteer students from our course, and run a preliminary usability test. We were interested in finding out how the students would respond to a tool like FSSE, if they would have found it useful, individually and as a group tool, if it was hard or easy to use, and if it could help to better integrate rich pictures in their usual project workflow, clarifying also the relevance of rich pictures and pre-analysis (Mayr and Kopet 1998).

#### **3.1 Set Up**

Organizing the test was quite a challenge, the students were so little interested in the matter that only 4 out of 12 students volunteered. Semester projects are carried out in groups, according to the problem-based project-oriented way of teaching we adopt at our institution. The 4 participants were in fact representative of 2 of the semester groups for the course.

A professional programmer, who was in contact with us, participated too, but for practical reason he was not able to physically join us. Hence, we sent him the tool, a tutorial with a task to be completed, and we received his feedback by e-mail.

The test took place into a classroom, where a laptop running FSSE was available on a desk. The laptop was connected to a projector that showed the students' interactions with the program on the wall behind them, so that we could see and film both them and their actions (figure 5). We were sitting at a desk in front of them, taking notes and filming with the video-camera.

The test was divided into four stages: first the students were introduced to a 5 minutes videotutorial, showing the basic functionalities of FSSE. Then they were left free for some time to try out the interface.

Finally they received a task, similar to the one shown in the tutorial: they had to create a rich picture about a pizza restaurant, identifying objects, classes and events. In the restaurant a customer can order a pizza from the menu talking to the waiter.

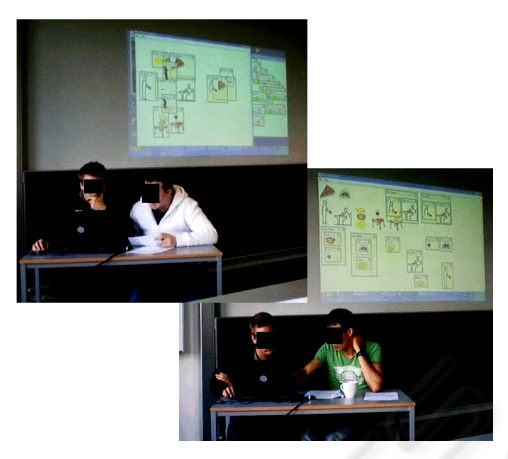

Figure 5: Two groups of students modelling the pizza menu; part of the pizza restaurant test.

#### Table 1: Test questions.

*How did you like the tool? General impressions. Given your experience with object-oriented modeling, do you think the tool can facilitate OOAD or no? What will you change and how? Do you think that the tool makes OOAD more understandable or not? What will you change and how? How do you think it will be possible to define events in Free Sketch, within the current user's interface, and how could it work? Do you think you would like in future to use a tool like this in your work or not? Why? How do you think the tool supported workflow within your team? Did it facilitate team work or made it more complex? How could the tool be improved? Other comments? What other changes will you suggest to make the tool more effective in supporting OOAD in software development or its understanding from a student's perspective?* 

The pizzas are baked in the oven and can be served with beverages. Customers pay their bills to the waiter, and conflicts may emerge regarding the orders.

The proposed task was a typical OOA problem, as the ones they already faced in their semester project, and was inspired by a use case in (Valente, 2009). Part of the task was to define events within the rich picture.

SOFTWARE SUPPORT FOR RICH PICTURES - How to Help OOAD Students Accept Rich Pictures within their Projects Workflow

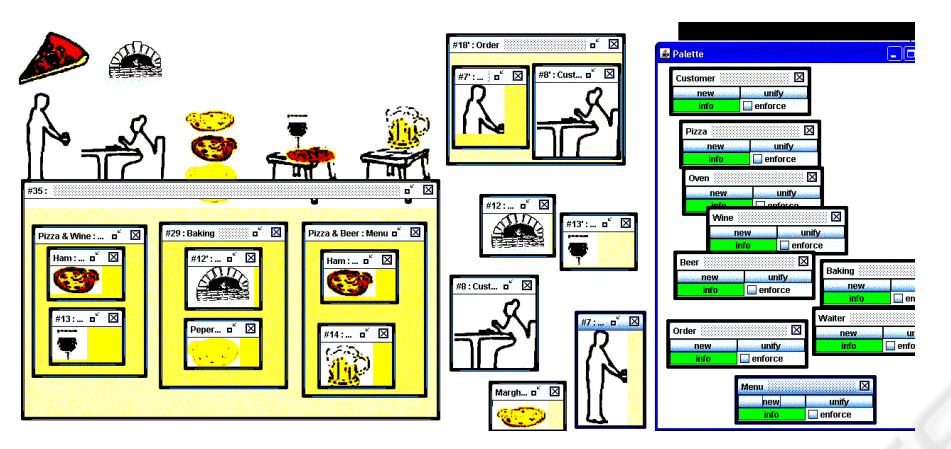

Figure 6: The rich picture for the pizza restaurant test, created by group 2.

However, support for events was not available in the FSSE prototype; hence, we asked the students to solve an impossible task, according to the pedagogical pattern called *Kobayashi Maru* or *Mission Impossible* (Sharp, Manns, and Eckstein, 2003). Our aim was to find out how students may express events in FSSE and take inspiration to develop further the tool.

After they finished with the task (see figure 6), we asked the students a few open questions about their impressions and possible suggestions for improvement, referring to a pre-made list (table 1). However, the list was used mostly as a remainder for us. We usually started with the first question, asking about general impressions, then we followed the students, who often covered more questions at once or raised new issues. We also asked about their working habits, if they would like to be supported by a software tool like FSSE, and what they would expect from it. Finally we tried to evaluate how FSSE affected workflow within each team.

Given the students' general indifference about rich pictures, we preferred interviews than questionnaires, as we wanted to engage them in an open and critical discussion, showing that the test was not just a formality, but that their opinion really mattered to us.

## **4 DISCUSSION**

The students seemed to respond positively to the test, as they were precise and reflective in criticizing the features and the limitations of the tool.

Interaction within the 2 members of each pair worked smoothly: they discussed together what to do, in relation to the task and the tool. In both pairs, one interacted directly with the computer, while the

other checked the task description and pointed often at the screen while talking.

FSSE was generally appreciated for its flexibility, since it allows them to work as they like. Our tool permits users to model from their preferred level of abstraction, leave parts of the rich pictures undefined, then come back to finish them. There is no assumption on the workflow, activities can be freely mixed. And this is what (Valente, 2009) calls *middle-out modeling*.

#### **4.1 Engineers and Hand-drawing**

It was very interesting for us to discover that the students, as well as the professional programmer, considered hand-drawing as an undesirable activity.

The first two students were visibly uneasy and it took them a few trials just to draw a menu and arrows to link the pizzas to it (see figure 5). Since the test version of FSSE did not support vectorial arrows, they had to draw both menu and arrows in the external painter.

A student from the second group said joking: "Ok, we suck at drawing!", then they created their rich picture avoiding drawing. They just re-used the icons, they initially selected from the given background image, and nested them in a new frame called menu (figure 6).

The feedback from the professional programmer was very similar. He wrote that he was impressed by the tool but remarked: "I don't want to play with graphics when I am working, it sucks!". Even if FSSE alleviates the drawing burden, it was still too much for him, so he suggested including support for vectorial arrows and providing generic libraries of pre-made icons.

The test opened a new insight about the modern practice of OOA, which in fact assumes activities

and skills borrowed from the design domain, such as drawing on paper, the use of (low-fidelity) prototypes, or storyboarding. These skills, though useful, are not taught to engineers nor computer scientists; moreover, they do not belong to our students' set of professional values (see discussion about differences between design and engineering way of thinking in (Stolterman, 2008)). According to the students drawing on paper takes time, breaking the workflow of the group and interfering with the process of analysis. One of the students told us that they often have to: "Draw, erase and draw again" before an icon can be accepted by all the group-mates and they can proceed with the analysis, hence: "Just having a [software] tool would help!".

Furthermore, during the task completion, we noticed that the students were precise in selecting the icons from the background picture; they even refined their icons with the external painter, which was not required by our task. Thus, combining our observations and their statements, it seems as they do not like to make graphics but have high standards about the visual rendering of their rich pictures.

To draw we currently rely on a free external painter (Java Image Editor, by JH Labs). In future releases we would like to have internal painting capabilities. It would help when drawing arrows, provide a smoother workflow and possibly result in a more uniform environment to work on rich pictures.

#### **4.2 Events**

The assigned task explicitly required the students to represent events like "customer pays waiter". Since support for events was missing, our students seemed a little lost at first, but managed to find a creative way to use the tool for the given task. Interestingly both groups independently represented an event as a sequence of scenes in a storyboard, but did not mentioned it explicitly, as it is not traditionally part of developers' skills However, they interpreted differently the connections and internal structures of scenes, keeping the same approach they used in the representation of complex objects, like the menu of the restaurant. The first group clustered a few frames in an empty area and connected them with arrows (figure 5), the second group instead nested the frames into a new one (figure 6).

A particular workflow emerged during the test: a user would create some frames, give them names and tags, and cluster them spatially in an empty area of the rich picture. Later the user will proceed to create new frames by cloning the ones in the cluster.

Effectively the cluster was used as an extension to the FSSE palette: instead of just having tags in the palette, the user wanted to add reusable frames in it. Each of these reusable frames can be referred to as *prototype* of its own tag, i.e. a typical representative of the tag. Interestingly all the students independently adopted this *prototype clustering* approach, especially when trying to cope with events. In the next version of FSSE the prototype clustering will be promoted to a full-fledged feature, in the form of an *extended palette*. This new palette will have an area to store prototypes for each tag.

Furthermore, our testers asked to have vectorial labeled arrows in FSSE, to connect frames (e.g. the menus and the pizzas). While implementing arrows between frames, we realized that it made sense also to draw arrows between prototypes (inside the palette). An arrow connecting two prototypes will simply represent an event changing the first prototype into the second. For example, the tag "Pizza" could contain 2 prototypes: "rawPizza" and "cookedPizza", with different icons and possibly different nested frames. An arrow with label "bake" could link the first and the second prototype. A FSSE user could then instantiate a Pizza, and get a new frame, cloned from the "rawPizza" prototype; applying the "bake" event, that new frame would change into a clone of "cookedPizza".

The use of labeled arrows to define events is also consistent with previous knowledge that our students typically have about UML state chart diagrams.

#### **4.3 Use of Names and Tags**

The distinction between names and tags, and how to assign them to a new frame, did not seem clear to students and was criticized. Their perplexity was visible through the discussions they had, to decide how to use coherently the two labels. After a while they all understood that tags correspond more or less to types and names are just identifiers, that help in reading aloud a rich picture, in once natural language. One of the students was eager to solve this ambiguity and said: "If it is a type, why do not just call it type?!". However, tags are not exactly types, since they are less structured to better support incomplete and incremental modeling (also called *middle-out modeling* in (Valente, 2009)).

Finally, another student suggested showing more clearly the relationship between a tag and its instances: when a user selects a tag of a frame, all frames with the same tag could be highlighted, throughout the rich picture. We are considering to

implement this feature already in the next release of **FSSE** 

# **4.4 Cooperative Work**

The possibility to introduce collaborative user interfaces was discussed after the test, in order to better support team work. In this way our tool's main window could be turned into a kind of shared remote desktop, so that a virtual group can work coherently on a common rich picture. This would move FSSE one step closer to an e-learning environment for OOA.

## **4.5 Integration in Projects Workflow**

Rich pictures originate in the design domain and represent an attempt to include customers in software analysis practice (Monk and Howard, 1998). This is in line with the growing influence of soft-systems methods in software engineering.

Rich pictures have a designerly nature (Stolterman, 2008), therefore there cannot be a stepby-step procedure to construct one: they are explorations into *problem framing* (Stolterman, 2008). In fact when presenting them as a tool for OOA to the class, we often show examples and high-level principles.

The lack of a *right way* to draw rich pictures typically frustrates engineering students and programmers. During project supervision, we provide feedback and sometimes suggest our students to make their pictures more detailed or to try and clarify them better. Students seem to argue: how can a rich picture be *wrong*, if there are no precise rules to make it *right*?

In our experience, UML class diagrams had similar problems at the time of their initial adoption. A class diagram was something to draw in order to document the software architecture of an objectoriented system. But in the past 10 years (ever since UML class diagrams are fully integrated in development environments) students see the point in using and maintaining them: their role became selfevident.

Rich pictures are possibly at the stage that UML class diagrams were 10 years ago: students perceive them as *required* but not needed. In most of the cases they are drawn quickly, with pen and paper, then used to identify classes and objects of a system, only to be forgotten during design and implementation. Rich pictures are then dusted off and re-drawn with some diagram editor, to be attached to the report. Since FSSE can generate code

as well as UML diagrams directly from a rich picture, it should be able to help students re-consider them, and see rich pictures as a light notation to use when tinkering with concepts and behaviors in OOA.

To encourage tinkering, it is important not to guide the students too much, avoid imposing a specific way of doing things. This is a challenge for FSSE, that has to keep as open as possible to multiple workflows, while still retaining the possibility of performing automatic consistency checks or validation needed for instance to generate meaningful code, in analogy to concept maps validation (Dietrich and Steiner, 2005). The balance between automatic support and user freedom is a common problem for CASE tools as well as for elearning environments. This has been remarked during our tests by one of the students, who told us that he liked FSSE because "It does not assume that I'm stupid".

Tinkering itself is present in both modelingprogramming and in design, and this is why we want to use it to ease the tension among design, engineering and programming practices (see (Stolterman, 2008)).

# **5 CONCLUSIONS**

Students have problems accepting rich pictures in their working practice. Our test suggest the main reason is that rich pictures are a designerly activity, assuming skills that do not belong to engineers and programmers. More in general there is a gap between some of the modern object-oriented development practice and engineering students' values. For instance, the need for sketching and tinkering, and the lack of software support relegate rich pictures to a futile pedagogical exercise, that merely diverts energies from the actual system development.

Changing engineering education to turn our students into designers is not our goal, and it would not be correct; instead we propose a designerly software tool to help integrate rich pictures in the students' project workflow. In our tool we attempt to make design-specific skills optional, enhancing the conceptual analytical skills that software analysis and development share with design.

The preliminary usability test we conducted with volunteer students also provided us with great feedback, helped defining requirements and discovering problems with our tool. We will adopt a more complete version of the tool in the next

iteration of the OOAD course, in order to study further its impact on learning.

### **REFERENCES**

- Dietrich, A., Steiner C. M., 2005. Representing Domain Knowledge by Concept Maps: How to Validate Them? *In proceedings of the 2nd Joint Workshop of Cognition and Learning Through Media-Communication for Advanced e-Learning (JWCL),*  Tokyo, Japan.
- Mathiassen, L., Munk-Madsen, A., Nielsen, P. A., Stage, J., 2000. *Object-Oriented Analysis & Design.* Marko Publishing, ISBN: 87-7751-150-6, 1st edition.
- Mayr, H. C., Kop, C., 1998. Conceptual Predesign Bridging the Gap between Requirements and Conceptual Design. *In proceedings of the 3rd international Conference on Requirements Engineering: Putting Requirements Engineering To Practice*. ICRE. IEEE Computer Society, Washington DC.
- Monk, A., Howard, S., 1998. Methods & tools: the rich picture: a tool for reasoning about work context. *Interactions*, vol. 5, num. 2, pp 21-30.
- Nuutila, E., Torma, S., 2004. Text Graphs: Accurate Concept Mapping with Well-Defined Meaning. *In proceedings of the First International Conference on Concept Mapping*, CMC 2004.
- Preece, J., Rogers, Y., Sharp, H., 2007. *Interaction Design.* Beyond Human-Computer Interaction. John Wiley and Sons, New York USA.
- Sharp, H., Manns, M. L., Eckstein, J., 2003. Evolving Pedagogical Patterns: The Work of the Pedagogical Patterns Project. *Computer Science Education*, vol. 13, issue 4, pp. 315-330, 12/2003.
- Stolterman, E., 2008. The Nature of Design Practice and Implications for Interaction Design Research. *International Journal of Design*, vol.2, issue 1, pp. 55- 65.
- Valente, A., 2009. Visual Middle-Out Modeling of Problem Spaces, *International Conference on Information, Process, and Knowledge Management*, pp. 43-48.
- Yliriksu, S., Buur, J., 2007. *Designing with video*. Springer.